Mahr

# Wysokościomierz **Digimar** 817 CLT

## **Skrócona instrukcja obsługi**

## 3722979

## **Mahr** GmbH

Carl-Mahr-Straße 1 37073 Göttingen Tel.: +49 551 7073 0 info@mahr.com, www.mahr.com

 $CSE$ 

#### Szanowny Kliencie!

Serdecznie gratulujemy zakupu produktu firmy Mahr GmbH. Przestrzeganie poniższych zaleceń zapewni precyzyjną pracę urządzenia przez długi czas.

W wyniku stałego rozwoju naszych produktów, a przede wszystkim wskutek zmian oznaczeń ich typów, mogą wystąpić nieznaczne różnice między ilustracjami i tekstem znajdującymi się w niniejszej dokumentacji a dostarczonym urządzeniem. Zastrzega się możliwość wprowadzania zmian w wykonaniu i zakresie dostawy oraz udoskonaleń technicznych, a także prawo do tłumaczenia niniejszej dokumentacji.

© by Mahr GmbH

#### **W niniejszej instrukcji obsługi zastosowano następujące znaki:**

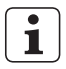

Wskazówka ogólna.

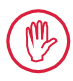

Ważna wskazówka. Nieprzestrzeganie zaleceń opatrzonych tym symbolem może prowadzić do błędnych wyników lub uszkodzenia urządzenia!

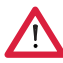

Ostrzeżenie. Zagrożenie dla życia lub zdrowia. Bezwzględnie przestrzegać!

#### **Użytkowanie zgodne z przeznaczeniem**

Wysokościomierz Digimar 817 CLT może być wykorzystywany wyłącznie do pomiaru długości, odległości i średnic.

Wysokościomierz Digimar 817 CLT może być używany w pobliżu stanowisk produkcyjnych oraz w pomieszczeniach pomiarowych. Nie wolno wprowadzać zmian w urządzeniu. Mogłoby to spowodować dodatkowe zagrożenia, których nie obejmują funkcje urządzeń zabezpieczających.

Zastosowanie odmienne od ustalonego jako "zastosowanie zgodne z przeznaczeniem" lub wykraczające poza jego ramy będzie uważane za niezgodne z przeznaczeniem i skutkuje utratą rękojmi i wyłączeniem odpowiedzialności cywilnej producenta.

#### **Możliwe do przewidzenia niewłaściwe użycie**

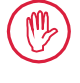

Wszelkie prace konserwacyjne mogą być wykonywane wyłącznie przez wykwalifikowany i przeszkolony personel na polecenie użytkownika.

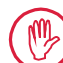

Prace przy elementach znajdujących się pod napięciem mogą być wykonywane dopiero po odłączeniu urządzenia od sieci i bezpiecznym rozładowaniu potencjalnych napięć resztkowych.

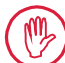

Nie wolno demontować ani omijać mechanizmów zabezpieczających.

Dozwolone jest używanie tylko oryginalnych systemów i ramion pomiarowych i tylko oryginalnych akcesoriów.

Znak słowny *Bluetooth*® jest własnością firmy Bluetooth SIG, Inc., która udzieliła firmie Mahr GmbH licencji na użytkowanie tych marek. Inne marki i znaki handlowe są własnością ich obecnych właścicieli.

## **Utylizacja**

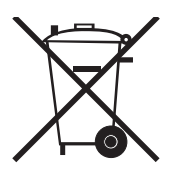

Zużyte urządzenia elektryczne, które zostały przez nas wprowadzone do obrotu po 23 marca 2006 r., można do nas zwrócić.

Urządzenia te zostaną przez nas zutylizowane w sposób przyjazny dla środowiska.

Stosujemy się przy tym do odpowiednich dyrektyw UE (WEEE, urządzenia elektryczne).

## **Deklaracja zgodności UE/UK**

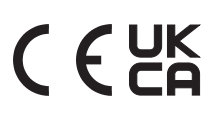

Ten przyrząd pomiarowy spełnia wymagania obowiązujących dyrektyw UE/UK.

Aktualna deklaracja zgodności jest dostępna do pobrania na stronie www.mahr.com/products w sekcji odpowiedniego produktu lub do zamówienia pod następującym adresem: Mahr GmbH, Carl-Mahr-Straße 1, D-37073 Göttingen

Zastrzegamy sobie prawo do wprowadzania zmian w naszych produktach, zwłaszcza wynikających z ulepszeń technicznych i rozwoju produktów. Wszelkie ilustracje, dane liczbowe itp. mają charakter poglądowy.

## **Identyfikowalność**

Oświadczamy na swoją wyłączną odpowiedzialność, że produkt pod względem swoich właściwości odpowiada normom oraz danym technicznym zawartym w naszej dokumentacji sprzedażowej (instrukcja obsługi, prospekt, katalog). Potwierdzamy, że użyte do kontroli niniejszego produktu przyrządy kontrolne, objęte naszym systemem zapewniania jakości, są zgodne z krajowymi normami. Dziękujemy za okazane nam zaufanie i wybór naszego produktu.

## **Aktualizacja**

Najnowszą wersję oprogramowania, oprogramowania sprzętowego oraz skróconej instrukcji obsługi znaleźć można w sekcji pobierania w naszej witrynie internetowej (Mahr com/products/). Podczas aktualizacji oprogramowania i oprogramowania sprzętowego należy przestrzegać wskazówek dotyczących wersji.

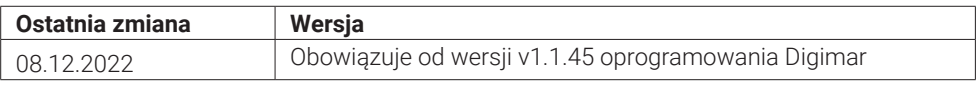

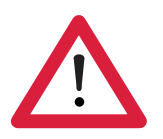

## **Wskazówki dotyczące bezpieczeństwa**

Wysokościomierz spełnia wymagania odpowiednich przepisów bezpieczeństwa i jest wysyłany z zakładu producenta w nienagannym stanie. Nieprzestrzeganie poniższych zaleceń może jednak prowadzić do zagrożeń dla zdrowia i życia:

- 1. Przed podłączeniem i pierwszym uruchomieniem przeczytać przynależną dokumentację.
- 2. Urządzenie może być używane tylko zgodnie z przeznaczeniem i skróconą instrukcją obsługi.

Dokumentacja powinna być przechowywana w miejscu pracy urządzenia, w łatwo dostępnym miejscu.

- 3. Nie wolno używać urządzenia w pomieszczeniach, w których występują gazy wybuchowe. Iskra elektryczna może wywołać eksplozję.
- 4. Należy przestrzegać obowiązujących przepisów BHP i stosować się do wewnętrznych wytycznych obowiązujących w firmie. W tym zakresie informacji należy zasięgnąć u zakładowego pełnomocnika ds. BHP.
- 5. Do ładowania baterii i zasilania urządzenia podczas pracy stacjonarnej należy używać wyłącznie zasilacza, który został dostarczony wraz z urządzeniem.
- 6. Przed podłączeniem do sieci elektrycznej należy sprawdzić, czy napięcie zasilania podane na tabliczce identyfikacyjnej zasilacza jest zgodne z napięciem w lokalnej sieci. Jeżeli te napięcia różnią się, w żadnym wypadku nie wolno podłączać zasilacza!
- 7. Zasilacz może być używany tylko w zamkniętych pomieszczeniach.
- 8. Urządzenie może być podłączane tylko do gniazdek ze stykiem ochronnym uziemionych zgodnie z przepisami. Ewentualne przedłużacze muszą spełniać wymagania VDE.
- 9. Prace przy urządzeniu mogą być wykonywane wyłącznie przez personel serwisowy przeszkolony przez firmę Mahr. Osłony mogą być zdejmowane tylko do serwisowania i tylko przez personel serwisowy. Każda ingerencja w urządzenie wykraczająca poza prace opisane w skróconej instrukcji skutkuje utratą gwarancji oraz wygaśnięciem odpowiedzialności firmy Mahr GmbH.
- 10. Nie używać środków czyszczących zawierających np. substancje szkodliwe dla zdrowia lub rozpuszczające materiały. Do urządzenia nie może dostać się ciecz.
- 11. Sprawdzić kable zasilające pod kątem uszkodzeń. W razie uszkodzenia niezwłocznie wymienić (personel serwisowy firmy Mahr).
- 12. Nie dosuwać wysokościomierza gwałtownie do krawędzi płyty pomiarowej. Poduszka powietrzna nie deaktywuje się wystarczająco szybko, aby wyhamować ruch wysokościomierza. Może on spaść z płyty i zranić użytkownika.
- 13. Wysokościomierz można transportować wyłącznie w oryginalnym opakowaniu! W przeciwnym razie gwarancja traci ważność.

## **Spis treści**

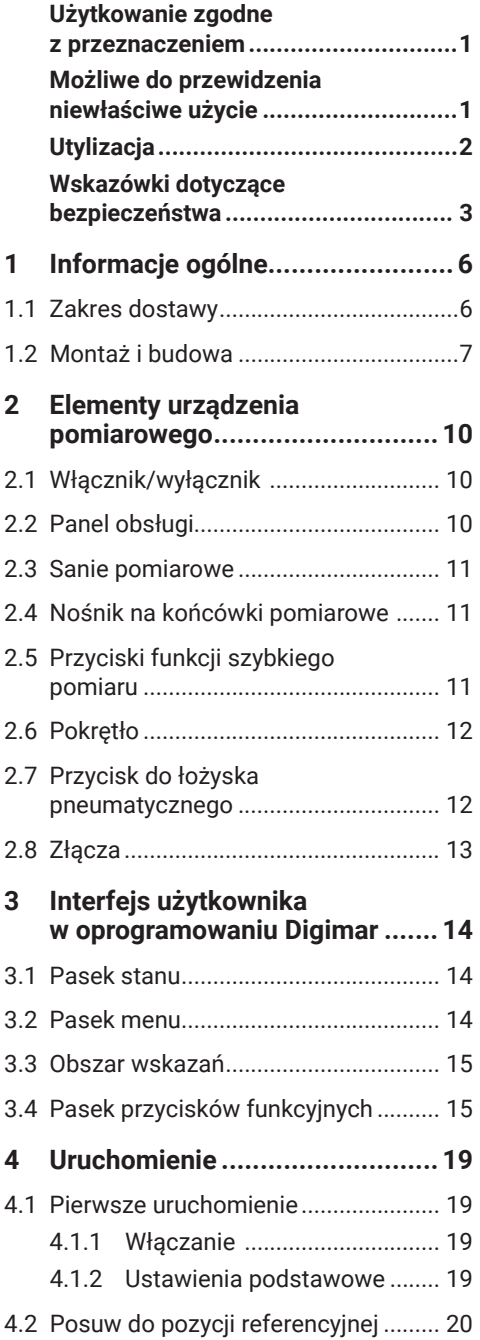

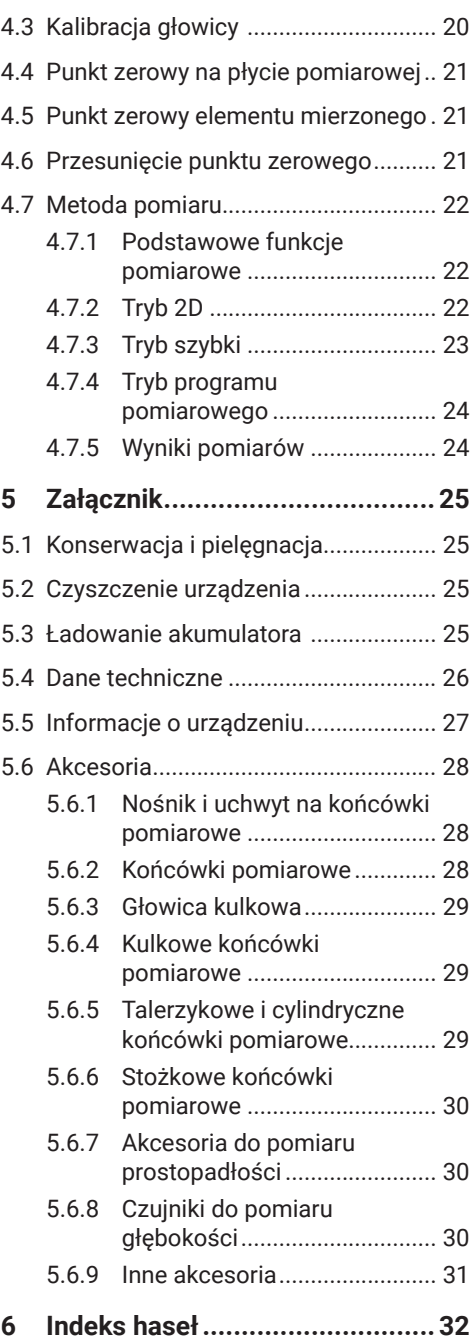

## **1 Informacje ogólne**

Digimar 817 CLT to elektroniczny wysokościomierz do pomiaru i analizy długości, odległości i średnic.

Umożliwia on bezpieczne wykonywanie pomiarów i funkcji obliczeniowych oraz tworzenie programów pomiarowych w celu automatyzacji powtarzalnych czynności.

Wysokościomierz Digimar 817 CLT jest obsługiwany za pośrednictwem panelu obrotowo-wychylnego z ekranem dotykowym i posiada funkcje szybkiego pomiaru oraz pokrętło umożliwiające wygodne ustawienie sań pomiarowych.

Interfejs wysokościomierza obejmuje przejrzyście ułożone menu i duże przyciski z czytelnymi ikonami, zapewniające szybki i płynny przebieg procesów.

Obustronne uchwyty i zintegrowane łożyska pneumatyczne umożliwiają precyzyjne i łatwe przemieszczanie urządzenia po płycie pomiarowej.

Wysokościomierz jest dostępny w trzech rozmiarach: 350 mm, 600 mm i 1000 mm. Umożliwia on jednowymiarowe pomiary w kierunku pionowym oraz dwuwymiarowe pomiary, kiedy możliwe jest przechylenie elementu o 90°

Wykonanie kopii zapasowej danych pomiarowych jest możliwe zarówno bezprzewodowo, jak i za pośrednictwem interfejsu dupleksowego MarConnect.

#### **1.1 Zakres dostawy**

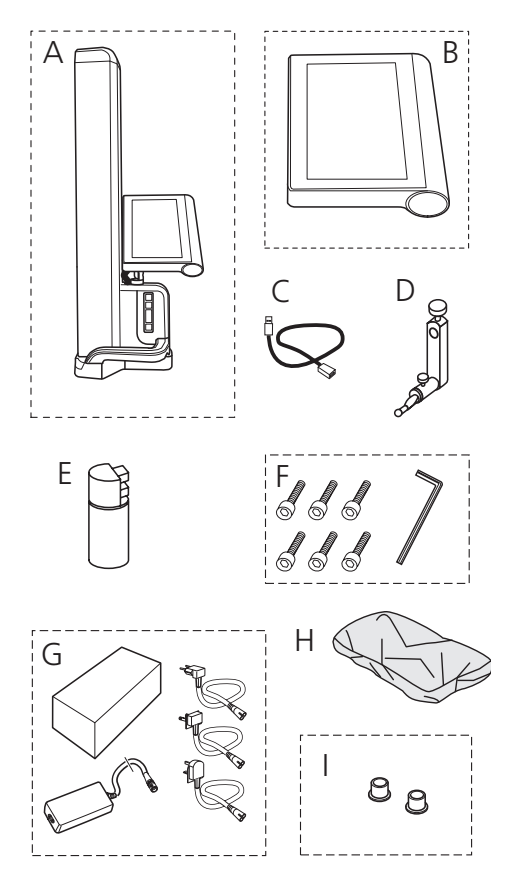

- *A Wysokościomierz*
- *B Panel obsługi z ekranem dotykowym*
- *C Kabel przyłączeniowy do panelu obsługi*
- *D Nośnik na końcówki pomiarowe*
- *E Akumulator*
- *F Śruby z łbem walcowym i klucz imbusowy*
- *G Zasilacz sieciowy z adapterem wtykowym*
- *H Osłona*
- *I Zaślepki*

#### **1.2 Montaż i budowa**

#### **Rozpakować panel obsługi**

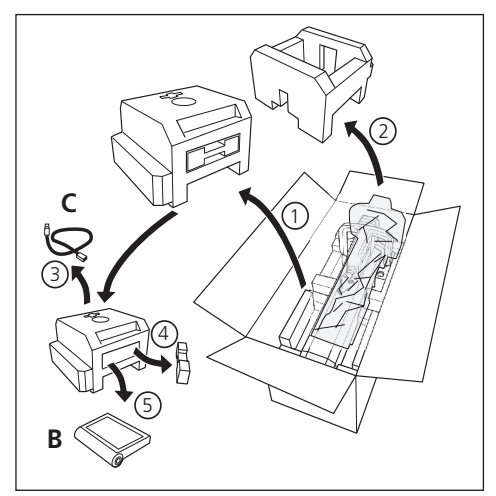

#### **Rozpakować kolumnę wysokościomierza**

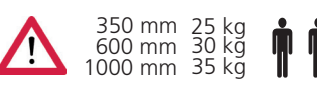

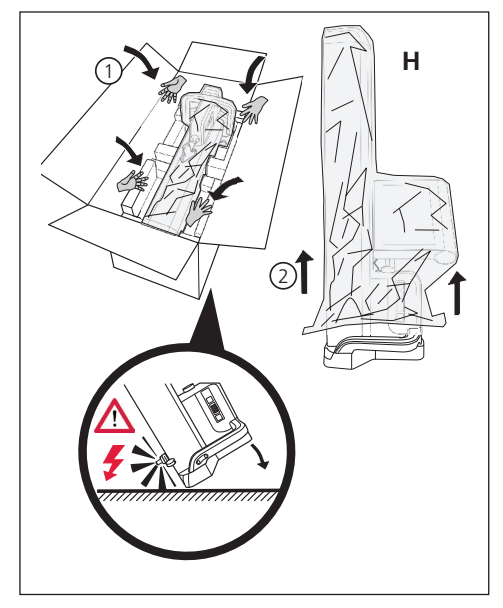

**Wyrównać nośnik na końcówki pomiarowe i poluzować mocowanie sań pomiarowych**

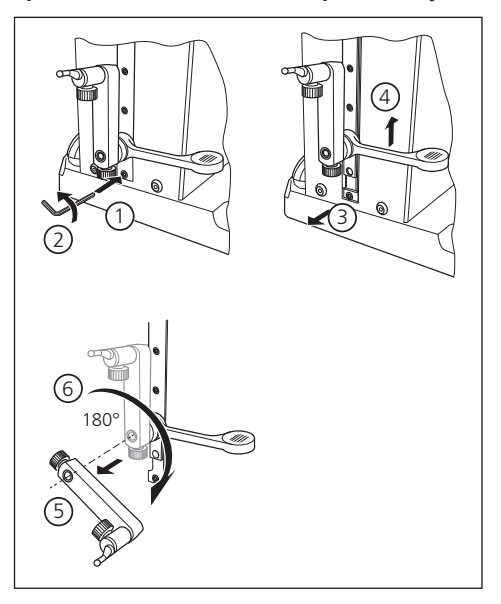

#### **Usunąć kabłąk ochronny**

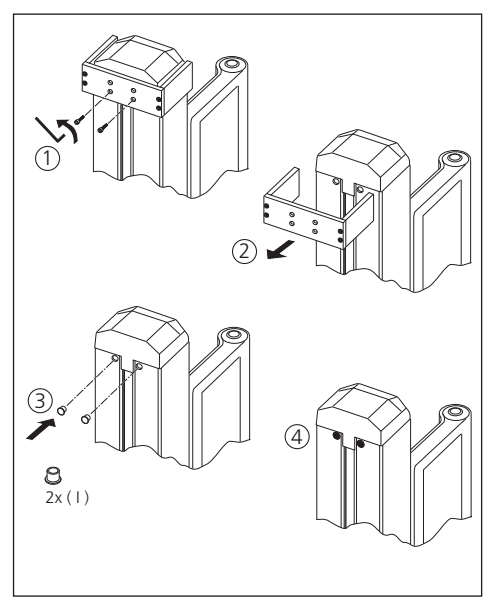

#### **Wypakować zasilacz**

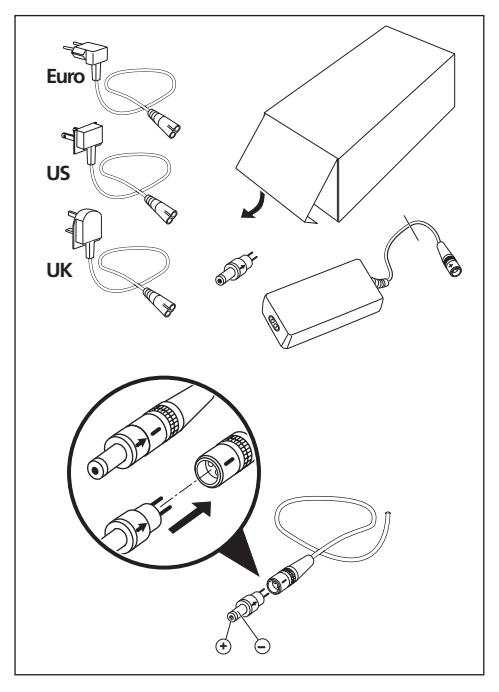

#### **Zamocować akumulator**

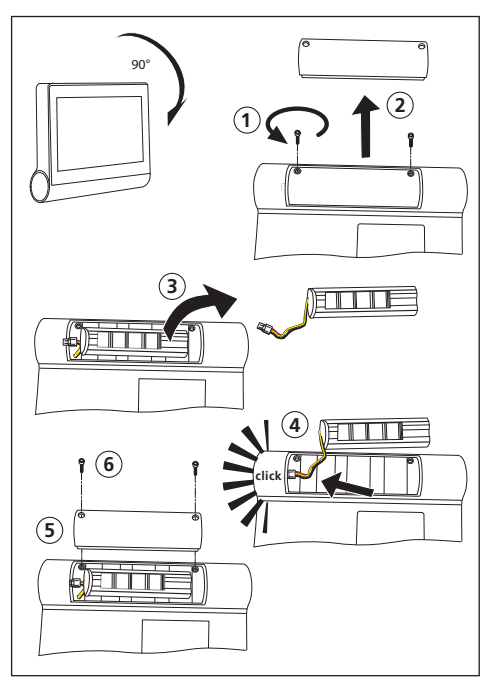

#### **Zamocować i podłączyć panel obsługi**

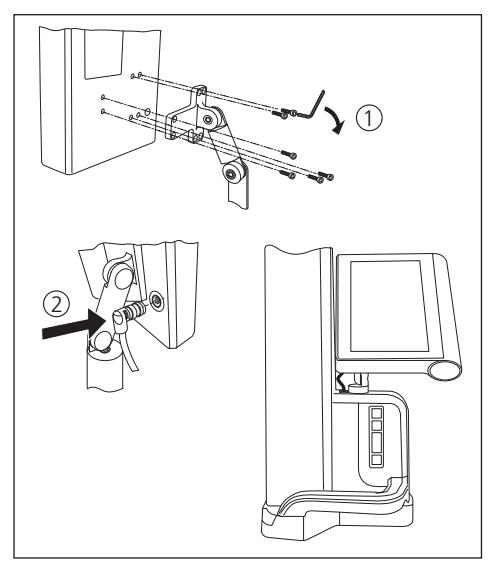

## **Podłączyć zasilacz**

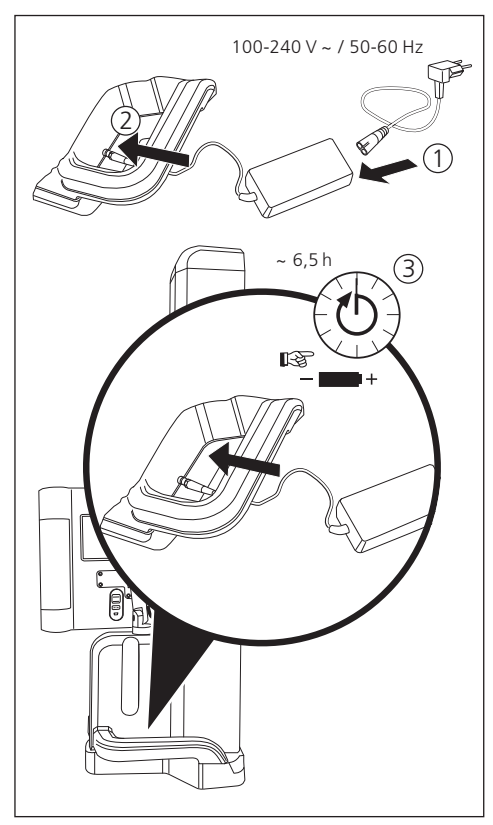

## **2 Elementy urządzenia pomiarowego**

Wysokościomierz 817 CLT obejmuje następujące elementy:

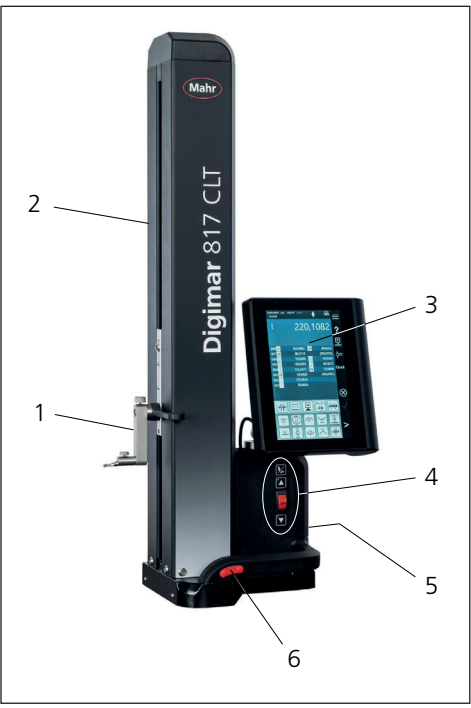

## *Rys. 1*

*Elementy wysokościomierza*

- *1 Nośnik na końcówki pomiarowe*
- *2 Kolumna urządzenia pomiarowego z saniami pomiarowymi*
- *3 Panel obsługi z włącznikiem/wyłącznikiem*
- *4 Przyciski funkcji szybkiego pomiaru i pokrętło*
- *5 Złącza (tylna strona urządzenia)*
- *6 Obustronne uchwyty (z przyciskiem do łożyska pneumatycznego)*

#### **2.1 Włącznik/wyłącznik**

Nad panelem obsługi znajduje się włącznik i wyłącznik wysokościomierza.

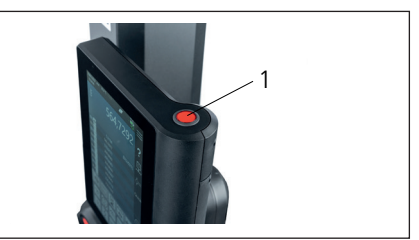

*Rys. 2 Włącznik/wyłącznik*

## **2.2 Panel obsługi**

Panel obsługi jest wyposażony w przegub obrotowo-wychylny umożliwiający indywidualne ustawianie.

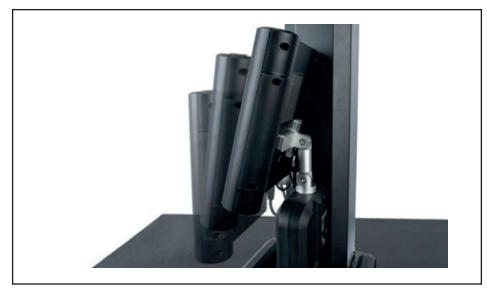

*Rys. 3 Obrotowo-wychylny panel obsługowy*

Na ekranie dotykowym panelu obsługi wyświetlany jest interfejs oprogramowania Digimar.

#### **2.3 Sanie pomiarowe**

Sanie pomiarowe znajdują się w kolumnie wysokościomierza i służą do mocowania nośnika na końcówki pomiarowe.

Sanie pomiarowe są wyposażone w uchwyt pozycjonujący, za pomocą którego można ręcznie przesuwać sanie pomiarowe w kierunku pionowym.

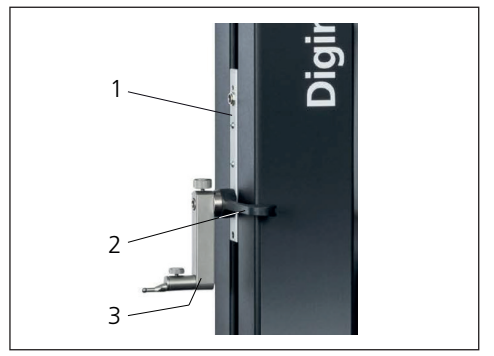

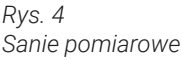

- *1 Sanie pomiarowe*
- *2 Uchwyt pozycjonujący*
- *3 Uchwyt standardowy z końcówką pomiarową*

Łączna wysokość kolumny zależy od wybranej wielkości urządzenia pomiarowego:

- Wysokość 688 mm (zakres pomiarowy 350 mm)
- Wysokość 938 mm (zakres pomiarowy 600 mm)
- Wysokość 1338 mm (zakres pomiarowy 1000 mm)

#### **2.4 Nośnik na końcówki pomiarowe**

Nośnik na końcówki pomiarowe umożliwia mocowanie różnych końcówek pomiarowych. Zakres dostawy obejmuje uchwyt standardowy 817 h1 oraz głowicę pomiarową K5/51.

Inne nośniki i końcówki pomiarowe są dostępne jako akcesoria.

#### **2.5 Przyciski funkcji szybkiego pomiaru**

Za pomocą przycisków funkcji szybkiego pomiaru można szybko uruchomić pomiar bez konieczności aktywowania go z poziomu interfejsu oprogramowania Digimar.

Do przycisków funkcji szybkiego pomiaru należy przycisk przełączający, za pomocą którego można przełączać się pomiędzy pomiarami "Płaszczyzna" i "Otwór".

Przyciski funkcji szybkiego pomiaru znajdują się na podstawie wysokościomierza.

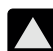

Uruchamia pomiar w kierunku dodatnim, przemieszczając głowicę pomiarową do góry i dosuwając ją od dołu do elementu mierzonego.

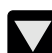

Uruchamia pomiar w kierunku ujemnym, przemieszczając głowicę pomiarową w dół i dosuwając ją od góry do elementu mierzonego.

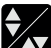

Przełącza rodzaj pomiaru na:

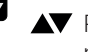

Pomiar "Płaszczyzna" do pomiaru pojedynczego punktu

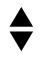

Pomiar "Otwór" do pomiaru dwóch punktów

Na pasku stanu w interfejsie użytkownika widoczny jest symbol aktywnego pomiaru.

#### **2.6 Pokrętło**

Pokrętło służy do szybkiego przemieszczenia oraz ustawiania głowicy pomiarowej w kierunku dodatnim i ujemnym.

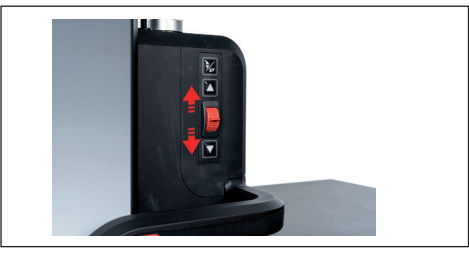

*Rys. 5 Pokrętło*

Prędkość przesuwu odpowiada tu odchyleniu pokrętła od pozycji środkowej, tzn. im dalej pokrętło zostało przestawione do góry, tym szybciej głowica pomiarowa przemieści się w kierunku dodatnim.

### **2.7 Przycisk do łożyska pneumatycznego**

Łożysko pneumatyczne wspomaga dokładne pozycjonowanie wysokościomierza w celu zapewnienia precyzyjnego i sprawnego ruchu wysokościomierza na płycie pomiarowej.

Na uchwycie wysokościomierza zamontowany jest odpowiedni przycisk umożliwiający aktywację łożyska pneumatycznego.

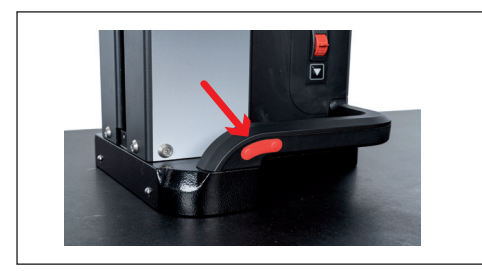

*Rys. 6 Przycisk do aktywacji łożyska pneumatycznego*

Za pomocą przycisku i uchwytów możliwe jest łatwe prowadzenie wysokościomierza.

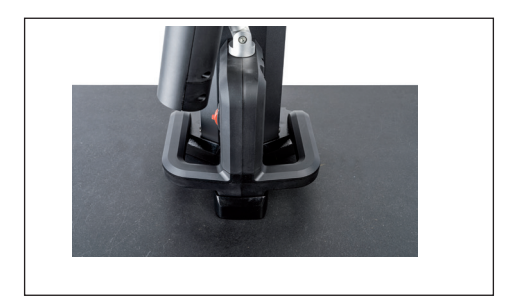

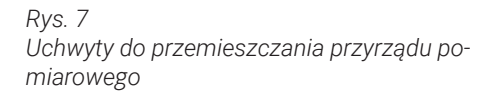

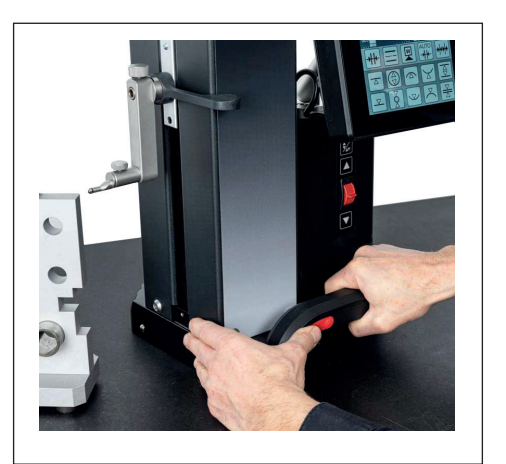

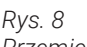

*Przemieszczanie wysokościomierza za pomocą aktywowanego łożyska pneumatycznego*

#### **2.8 Złącza**

Wysokościomierz posiada następujące możliwości przyłączeniowe:

- Gniazdo przyłączeniowe Millimess na saniach pomiarowych do podłączania czujnika zegarowego (złącze dupleksowe do pomiaru prostopadłości i prostoliniowości).
- Gniazda przyłączeniowe USB 3.1 (typ B) Do podłączania następujących sprzętów:
	- − Sprzęt pomiarowy Mahr (1086/16EWR/40EWR)
	- − Nośnik pamięci USB z aktualizacjami oprogramowania i oprogramowania sprzętowego, programami pomiarowymi, logo klienta oraz plikami PDF/ tekstowymi
	- − Adapter USB-Bluetooth do drukarki USB
	- − I-Stick do oprogramowania MarCom
- Gniazdo przyłączeniowe mini USB Do podłączania bezprzewodowej transmisji wartości pomiarowych za pośrednictwem oprogramowania MarCom.

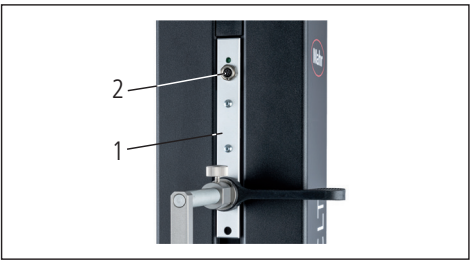

*Rys. 9 Przyłącze Millimess*

- *1 Sanie pomiarowe*
- *2 Gniazdo przyłączeniowe Millimess*

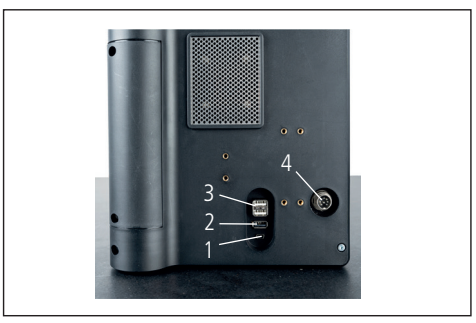

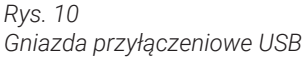

- *1 Mini USB*
- *2 1 x USB 3.1 (czarne)*
- *3 2 x USB 3.1 (białe)*
- *4 8-polowa okrągła wtyczka do zasilania panelu obsługi*

## **3 Interfejs użytkownika w oprogramowaniu Digimar**

Interfejs użytkownika obejmuje następujące elementy:

- Pasek stanu
- Pasek menu
- Obszar wskazań
- Pasek przycisków funkcyjnych

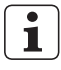

Elementy interfejsu użytkownika są szczegółowo opisane w dziale pomocy online oprogramowania Digimar.

#### **3.1 Pasek stanu**

Pasek stanu znajduje się na górnej krawędzi interfejsu użytkownika i obejmuje następujące elementy (od lewej do prawej):

- Aktualna data i aktualna godzina
- Jednostka systemu pomiarowego
- Stan aktywacji korekty obliczeniowej

27.1 °C CORR

- Rodzaj pomiaru (płaszczyzna lub otwór)
- Aktualny stan naładowania akumulatora

#### 18.07.2022 mm 13:40:32

*Rys. 11 Pasek stanu w interfejsie użytkownika*

#### **3.2 Pasek menu**

wych.

Pasek menu znajduje się na prawej krawędzi interfejsu użytkownika i zawiera następujące przyciski oraz wskaźniki:

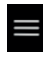

Otwiera menu "Ustawienia" umożliwiające wprowadzenie ustawień oprogramowania.

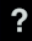

Włącza lub wyłącza kontekstową pomoc online.

Umożliwia ustawianie punktów zero-

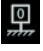

 $\overline{\mathbf{v}}$ 

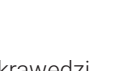

Umożliwia kalibrację głowicy.

Włącza lub wyłącza tryb szybki.

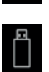

 $\triangle$ 

Ouick

Wskazuje, że aktywne jest przesyłanie danych na nośnik pamięci USB.

Wskazuje, że aktywne jest przesyłanie danych do oprogramowania "MarCom Professional" za pośrednictwem i-Stick.

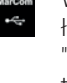

Wskazuje, że aktywne jest przesyłanie danych do oprogramowania "MarCom Professional" za pośrednictwem kabla mini USB.

Wskazuje, że aktywne jest przesyłanie danych do drukarki Bluetooth.

Przerywa aktualną operację lub usuwa zaznaczone pozycje z listy wartości pomiarowych w obszarze wskazań.

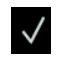

 $\otimes$ 

Potwierdza aktualną operację.

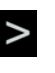

Przełącza się na widok dalszych dostępnych funkcji pomiarowych na pasku przycisków funkcyjnych

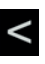

Przełącza się na widok poprzednich dostepnych funkcji pomiarowych na pasku przycisków funkcyjnych.

#### **3.3 Obszar wskazań**

W górnej części obszaru wskazań wyświetlana jest aktualna wartość pomiarowa lub aktualnie ustalone wyniki pomiarów. W środkowej części obszaru wskazań wyświetlana jest lista wartości pomiarowych zawierająca wyniki wykonanych funkcji pomiarowych.

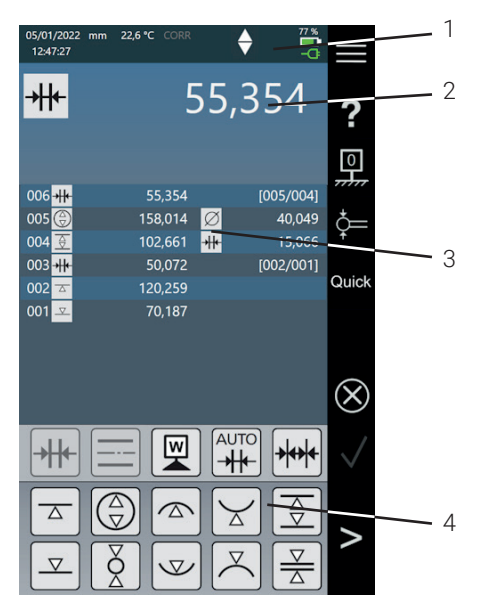

#### *Rys. 12*

*Interfejs użytkownika w oprogramowaniu Digimar*

- *1 Pasek menu*
- *2 Aktualna wartość pomiarowa*
- *3 Lista wartości pomiarowych*
- *4 Pasek przycisków funkcyjnych*

W aktywowanym trybie programu pomiarowego w obszarze wskazań wyświetlane są elementy umożliwiające zarządzanie programami pomiarowymi i plikami wyników.

#### **3.4 Pasek przycisków funkcyjnych**

Pasek przycisków funkcyjnych znajduje się pod obszarem wskazań. Zawiera on przyciski umożliwiające wybór funkcji. W zależności od wybranego trybu znajdują się tam następujące przyciski:

#### **Kalibracja głowicy**

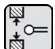

Kalibracja z wykorzystaniem wpustu

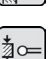

 Kalibracja z wykorzystaniem występu

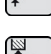

Kalibracja głowicy podwójnej

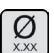

Kalibracja głowicy stożkowej

#### **Ustawianie punktu zerowego**

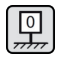

Podstawowy punkt zerowy płyty pomiarowej

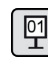

Punkt zerowy 01 elementu mierzonego

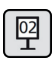

Punkt zerowy 02 elementu mierzonego

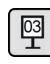

Punkt zerowy 03 elementu mierzonego

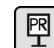

Wprowadzanie wartości preset

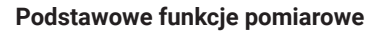

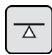

Dosuw od dołu

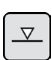

Dosuw od góry

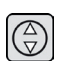

Otwór

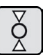

Wał

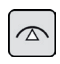

Góra otworu

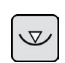

Dół otworu

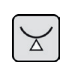

Dół wałka

Góra wałka

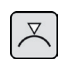

 $\overline{\Theta}$ 

**Wpust** 

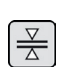

Występ

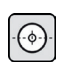

Środek otworu

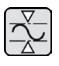

Min. – maks.

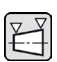

Pomiar stożka

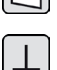

Pomiar prostopadłości

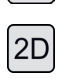

Aktywacja trybu 2D

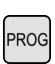

**TXT** 

Aktywacja trybu programu pomiarowego

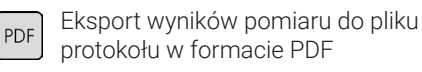

Eksport wyników pomiaru do pliku tekstowego

### **Funkcje obliczeniowe**

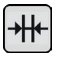

Obliczanie odległości

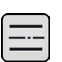

Obliczanie symetrii

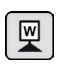

Ustawianie punktu zerowego elementu mierzonego

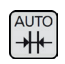

Automatyczne obliczanie odległości

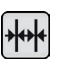

Automatyczny pomiar sekwencyjny

### **Inne przyciski funkcyjne**

Jeżeli dla funkcji dostępne są dalsze opcje, to na pasku przycisków funkcyjnych widoczne są następujące przyciski (zależnie od funkcji):

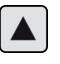

Przemieszczenie głowicy pomiarowej do góry i wykonanie dosuwu

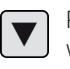

Przemieszczenie głowicy pomiarowej w dół i wykonanie dosuwu

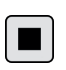

Zatrzymanie pomiaru i wyświetlenie wyników pomiaru

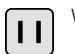

Wstrzymanie pomiaru

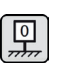

Ustawienie płyty pomiarowej jako odniesienia dla wyników pomiaru

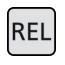

Obliczenie względnych wartości wyniku przy "funkcii min. – maks."

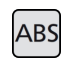

Obliczenie bezwzględnych wartości wyniku przy "funkcji min. – maks."

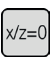

Ustawienie wartości X i Z na zero, np. w przypadku "pomiaru prostopadłości"

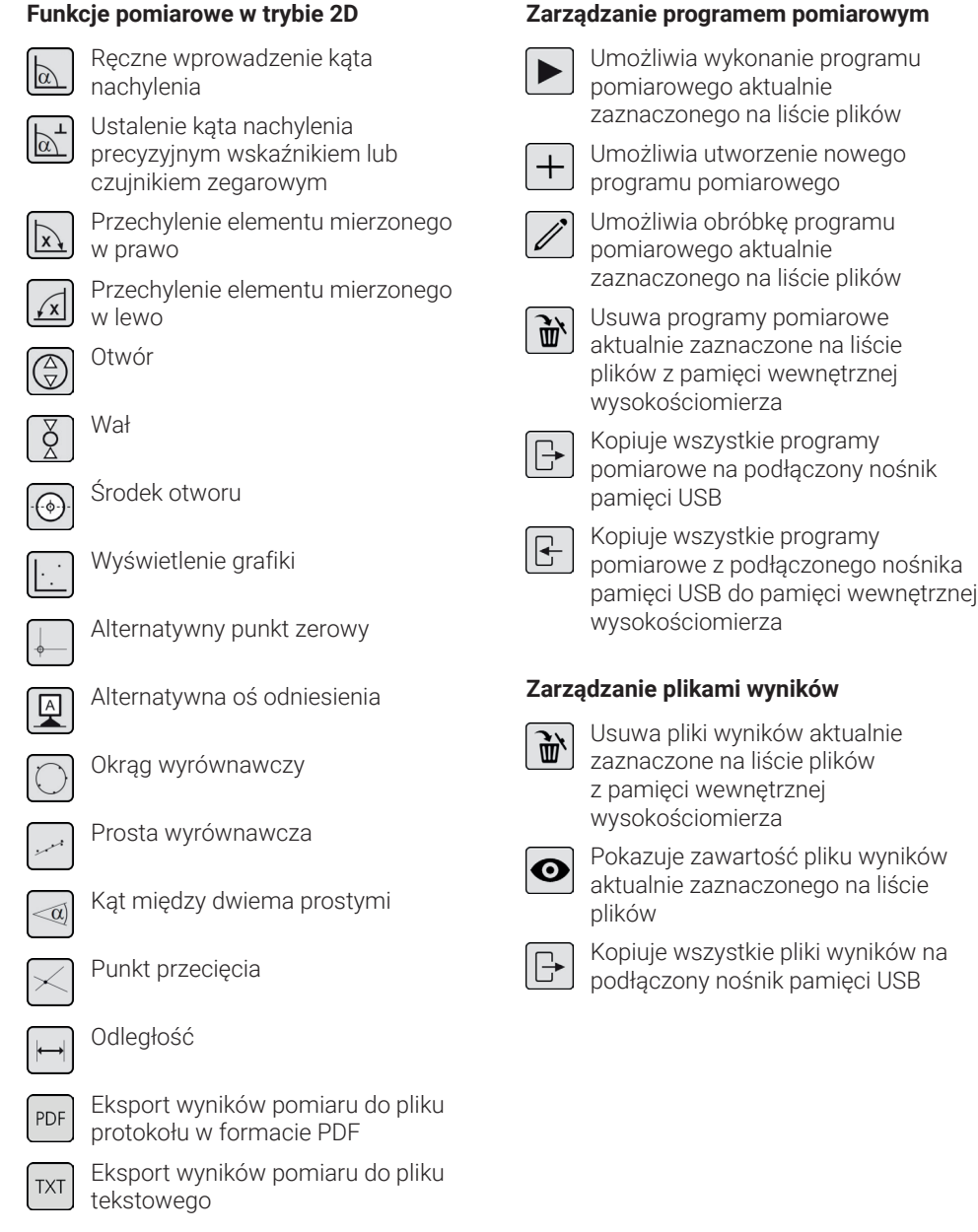

#### **Edycja programów pomiarowych**

Poniższe przyciski wstawiają następujące funkcje jako kroki pomiarowe:

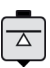

Funkcja pomiarowa "Dosuw od dołu"

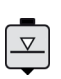

Funkcja pomiarowa "Dosuw od góry"

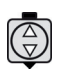

Funkcja pomiarowa "Otwór"

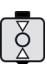

Funkcja pomiarowa "Wał"

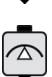

Funkcja pomiarowa "Góra otworu"

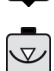

Funkcja pomiarowa "Dół otworu"

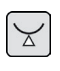

Funkcja pomiarowa "Dół wałka"

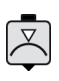

Funkcja pomiarowa "Góra wałka"

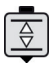

Funkcja pomiarowa "Wpust"

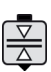

Funkcja pomiarowa "Występ"

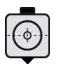

Funkcja pomiarowa "Środek otworu"

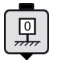

Funkcja "Podstawowy punkt zerowy płyty pomiarowej"

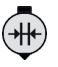

Funkcja obliczeniowa "Obliczanie odległości"

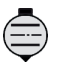

Funkcja obliczeniowa "Obliczanie symetrii"

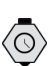

Funkcja "Opóźnienie"

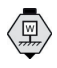

Funkcja obliczeniowa "Ustawianie punktu zerowego elementu mierzo- nego"

#### **Wykonywanie programów pomiarowych**

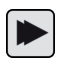

Rozpoczyna wykonywanie programu pomiarowego

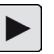

Wykonuje kolejny krok pomiarowy programu pomiarowego

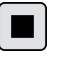

Kończy wykonywanie programu pomiarowego

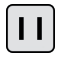

Przerywa wykonywanie programu pomiarowego

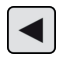

Powraca do poprzedniego kroku pomiarowego

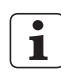

Wszystkie funkcje są szczegółowo opisane w dziale pomocy online oprogramowania Digimar.

## **4 Uruchomienie**

#### **4.1 Pierwsze uruchomienie**

Wysokościomierz przeznaczony jest do stosowania na twardej płycie granitowej o klasie jakości 0 lub 1. Płyta pomiarowa musi być ustawiona na podłożu wolnym od drgań (nie może dochodzić do przenoszenia drgań wywoływanych przez np. obrabiarki).

Przed pierwszym uruchomieniem wysokościomierz musi zostać prawidłowo zamontowany i podłączony.

Zasilacz musi zostać podłączony do gniazda ładowania. Po około 5 minutach akumulator jest naładowany w wystarczającym stopniu, aby możliwe było włączenie wysokościomierza.

#### **4.1.1 Włączanie**

- Aby możliwe było włączenie wysokościomierza, należy nacisnąć włącznik/wyłącznik znajdujący się nad panelem obsługi.
- Po uruchomieniu systemu operacyjnego na panelu obsługi wyświetlony zostaje interfejs użytkownika oprogramowania Digimar.

#### **4.1.2 Ustawienia podstawowe**

Przy pierwszym uruchomieniu należy ustawić określone parametry, takie jak język i jednostkę miary. W tym celu:

- Na pasku menu interfejsu użytkownika nacisnąć przycisk .
- W wyświetlonym menu "Ustawienia" nacisnąć przycisk  $\boxed{m}$  przy pozycji menu "Ustawienia urządzenia".

W interfejsie użytkownika wyświetlony zostaje widok "Ustawienia urządzenia".

- W widoku ustawić aktualną datę i godzinę oraz wybrać język oprogramowania Digimar.
- Ew. ustawić czas do automatycznego wyłączenia wysokościomierza.
- Ew. ustawić czas do automatycznego wyłączenia podświetlenia wyświetlacza.
- Ew. ustawić jasność podświetlenia wyświetlacza.
- Ew. aktywować ochronę hasłem.
- Po wprowadzeniu wszystkich ustawień ponownie nacisnąć przycisk v na pasku menu w interfejsie użytkownika, aby zastosować zmiany i zamknąć menu "Ustawienia".
- Możliwe ustawienia są szczegółowo opisane w dziale pomocy online oprogramowania Digimar. **i**

#### **4.2 Posuw do pozycji referencyjnej**

Po podłączeniu wysokościomierza automatycznie przeprowadzany jest posuw do pozycji referencyjnej, w ramach którego głowica jest najpierw przemieszczana w dodatnim, a następnie w ujemnym kierunku. Punkt zerowy osi Z zostaje ustawiony na płycie pomiarowej.

Punkt zerowy można ustawić w dowolny sposób, np. na powierzchni elementu mierzonego za pomocą funkcji "Punkt zerowy 01 elementu mierzonego".

Jeżeli zakres roboczy wysokościomierza ma zostać rozszerzony, można wykonać dosuw do powierzchni o znanej wysokości i zapisać tę wysokość jako przesunięcie punktu zerowego za pomocą funkcji "Wprowadzanie wartości preset".

#### **4.3 Kalibracja głowicy**

- Włożyć żądaną końcówkę pomiarową do nośnika na saniach pomiarowych i umieścić blok kalibracyjny na płycie pomiarowej.
- Na pasku menu interfejsu użytkownika nacisnąć przycisk  $\frac{1}{2}$
- Na pasku przycisków funkcyjnych nacisnąć przycisk żądanego procesu kalibracji:

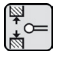

Kalibracja z wykorzystaniem wpustu

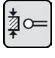

 Kalibracja z wykorzystaniem występu

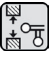

Kalibracja głowicy podwójnej

 $\mathcal{Q}_{\mathsf{X}\mathsf{X}}$ 

Kalibracia głowicy stożkowej

- Głowica pomiarowa zostaje automatycznie przemieszczona na odpowiednią wysokość dla danego procesu kalibracji, np. na wysokość środka wpustu bloku kalibracyjnego, jeżeli wybrana została funkcja "Kalibracja z wykorzystaniem wpustu".
- Przemieścić blok kalibracyjny tak, aby głowica pomiarowa znalazła się we wpuście.

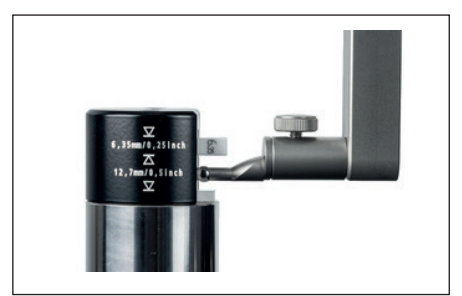

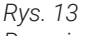

*Pozycjonowanie bloku kalibracyjnego podczas kalibracji z wykorzystaniem wpustu*

- Proces kalibracji jest wykonywany automatycznie. Dla wizualnej kontroli w interfejsie użytkownika wyświetlana jest odpowiednia animacja procesu kalibracji.
- Ustalona stała głowicy jest wyświetlana w górnej części obszaru wskazań.

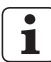

Poszczególne procesy kalibracji są szczegółowo opisane w dziale pomocy online oprogramowania Digimar.

#### **4.4 Punkt zerowy na płycie pomiarowej**

• Na pasku menu interfejsu użytkownika nacisnąć przycisk .

Jeżeli wcześniej ustawiono już inne punkty zerowe elementu mierzonego, to na pasku menu widoczny jest przycisk aktualnego punktu zerowego. W takiej sytuacji należy nacisnąć ten przycisk.

- Na pasku przycisków funkcyjnych interfejsu użytkownika nacisnąć przycisk  $\boxed{\mathbb{Q}}$ .
- Głowica zostaje automatycznie przemieszczona na płytę pomiarową i przyjmuje zmierzoną pozycję jako punkt zerowy.

Ew. wcześniej ustawione punkty zerowe (01, 02, 03 i ustawienie wstępne) zostają wówczas automatycznie usunięte.

#### **4.5 Punkt zerowy elementu mierzonego**

- Wykonać dosuw do powierzchni, której pozycja ma zostać zapisana jako punkt zerowy.
- Na pasku menu interfejsu użytkownika nacisnąć przycisk .

Jeżeli wcześniej ustawiono już inne punkty zerowe elementu mierzonego, to na pasku menu widoczny jest przycisk aktualnego punktu zerowego. W takiej sytuacji należy nacisnąć ten przycisk.

• Na pasku przycisków funkcyjnych nacisnąć przycisk ustawianego punktu zerowego:

> Punkt zerowy 01 elementu mierzonego

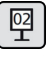

뗻

Punkt zerowy 02 elementu mierzonego

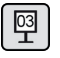

Punkt zerowy 03 elementu mierzonego

Na pasku menu nacisnąć przycisk  $\sqrt{ }$ , aby ustawić punkt zerowy elementu mierzonego.

#### **4.6 Przesunięcie punktu zerowego**

Za pomocą przesunięcia punktu zerowego można poszerzyć zakres pomiarowy wysokościomierza. Np. za pomocą przesunięcia wynoszącego 100,00 mm do pozycji 50,00 mm można przypisać wysokość 150,00 mm, co oznacza, że zakres pomiarowy wydłuża się o 100 mm.

• Na pasku menu interfejsu użytkownika nacisnąć przycisk

Jeżeli wcześniej ustawiono już inne punkty zerowe elementu mierzonego, to na pasku menu widoczny jest przycisk aktualnego punktu zerowego. W takiej sytuacji należy nacisnąć ten przycisk.

- Na pasku przycisków funkcyinych interfeisu użytkownika nacisnąć przycisk 图
- W obszarze wskazań w interfejsie użytkownika wyświetlone zostaje pole wprowadzania "PR" i okno dialogowe z klawiaturą numeryczną.
- Wprowadzić wartość przesunięcia punktu zerowego za pomocą klawiatury numerycznej i nacisnąć przycisk v na pasku menu, aby zastosować wprowadzoną wartość.
- Zakres pomiarowy zostaje rozszerzony o wprowadzoną wartość.

#### **4.7 Metoda pomiaru**

#### **4.7.1 Podstawowe funkcje pomiarowe**

Podstawowe funkcje pomiarowe można szybko i łatwo uruchomić poprzez naciśnięcie przycisku.

Proces przebiega zawsze tak samo:

- Ustawić głowicę pomiarową nad lub pod mierzonym punktem.
- Na pasku przycisków funkcyjnych interfejsu użytkownika nacisnąć przycisk żądanej funkcji pomiarowej.
- Głowica pomiarowa automatycznie przemieszcza się do mierzonej powierzchni i przejmuje wartość pomiarową.

W przypadku pomiarów dynamicznych, w ramach których zmierzona ma być wartość maksymalna lub minimalna (otwory lub wały), należy przemieścić mierzony element lub urządzenie pomiarowe w taki sposób, aby urządzenie pomiarowe mogło ustalić wartość skrajną. W przypadku pomiarów obejmujących dwa następujące po sobie dosuwy (np. otwór, wpust lub wał) pierwszy dosuw wykonywany jest zawsze do góry.

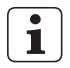

Poszczególne funkcje pomiarowe są szczegółowo opisane w dziale pomocy online oprogramowania Digimar.

### **4.7.2 Tryb 2D**

Za pomocą funkcji pomiarowych w trybie 2D można wykonywać typowe zadania pomiarowe 2D. Obejmuje to obliczenia średnicy podziałowej (okrąg z otworów) lub kątów i odległości między otworami. W tym celu wartości pomiarowe osi Z i X są odrębnie mierzone i zapisywane.

Przebieg funkcji pomiarowych w trybie 2D jest zawsze następujący:

- Aktywacja trybu 2D poprzez naciśnięcie przycisku 2D
- Pomiar właściwości na osi Z.
- Przechylenie/obrócenie elementu (z reguły o 90°) poprzez naciśnięcie przycisku  $|ub|$   $\sqrt{x}$
- Ponowny pomiar właściwości na osi X w jednakowej kolejności.
- Jeżeli na osi Z zmierzone mają zostać dalsze właściwości, to należy ponownie przechylić element mierzony poprzez naciśnięcie przycisku  $\sqrt{x}$ lub  $\sqrt{x}$
- Przeprowadzenie obliczeń, np. "Średnica podziałowa".

W aktywnym trybie 2D na pasku przycisków funkcyjnych wyświetlane są odpowiednie przyciski dostępnych funkcji pomiarowych.

W obszarze wskazań w interfejsie użytkownika wyniki przeprowadzonych pomiarów mogą zostać przedstawione w postaci listy wartości pomiarowych lub grafiki.

Reprezentację graficzną można włączyć lub wyłączyć naciśnięciem przycisku $\mathbb{R}^+$ 

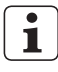

Poszczególne funkcje pomiarowe w trybie 2D są szczegółowo opisane w dziale pomocy online oprogramowania Digimar.

#### **4.7.3 Tryb szybki**

W trybie szybkim system rozpoznaje żądane funkcie pomiarowe na podstawie ruchu sań pomiarowych i uruchamia je automatycznie.

Za pomocą trybu szybkiego można szybko i wydajnie przeprowadzać np. pomiary sekwencyjne lub pomiary większej liczby otworów (np. w przypadku obliczania średnicy podziałowej).

Aby aktywować tryb szybki:

• Na pasku menu interfejsu użytkownika nacisnąć przycisk **Quick** 

Kiedy tryb szybki jest aktywny, napis na przycisku ma kolor zielony.

- Na podstawie wysokościomierza znajduje się przycisk przełączający do rodzajów pomiaru.
- Na pasku stanu widoczny jest symbol aktywnego pomiaru

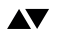

Pomiar "Płaszczyzna" do pomiaru pojedynczego punktu.

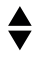

Pomiar "Otwór" do pomiaru dwóch punktów.

• Przemieścić głowicę pomiarową do pozycji w mierzonym obszarze, np. nad mierzoną powierzchnią.

• Za pomocą uchwytu pozycjonującego lekko przemieścić sanie w kierunku mierzonej powierzchni, np. w dół.

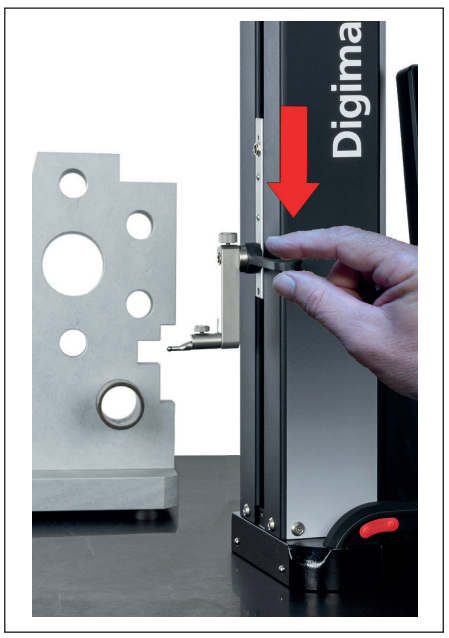

*Rys. 14 Przemieszczanie sań w dół za pomocą uchwytu pozycjonującego*

- Urządzenie wykrywa konieczność dosuwu do powierzchni i automatycznie rozpoczyna funkcję pomiaru.
- Po wykonaniu dosuwu wartość pomiarowa zostaje przejęta i wyświetlana w górnej części obszaru wskazań.

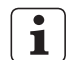

Pomiar w trybie szybkim można przerwać w dowolnym momencie, naciskając przycisk $\otimes$  na pasku menu w interfejsie użytkownika.

#### **4.7.4 Tryb programu pomiarowego**

W trybie programu pomiarowego możliwe jest zautomatyzowanie powtarzających się kroków pomiarowych poprzez utworzenie programu pomiarowego, zapisanie go w postaci pliku i wykonanie.

Wyniki programu pomiarowego można zapisać i wyświetlić w postaci pliku wyników w formacie PDF i/lub formacie tekstowym.

Aby aktywować tryb programu pomiarowego:

• Na pasku menu interfejsu użytkownika nacisnąć przycisk = i w wyświetlonym menu "Ustawienia" wybrać pozycję menu "Programy".

Lub nacisnąć przycisk reg na pasku przycisków funkcyjnych interfejsu użytkownika.

• Tryb programu pomiarowego zostaje aktywowany i wyświetlony zostaje widok "Programy".

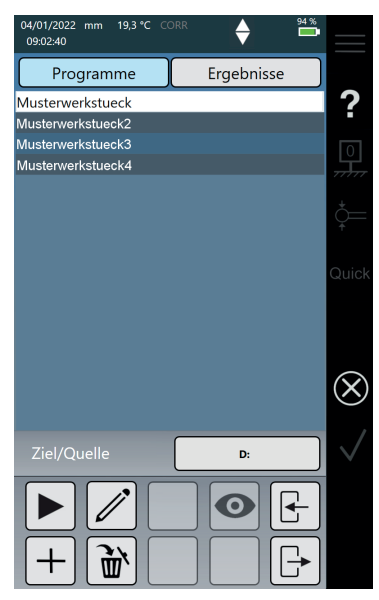

*Rys. 15 Widok "Programy"*

• W widoku "Programy" można wybierać programy pomiarowe oraz pliki wyników z wykonanych programów pomiarowych, a także zarządzać nimi.

W aktywnym trybie programu pomiarowego na pasku przycisków funkcyjnych wyświetlane są odpowiednie przyciski do zarządzania plikami programów pomiarowych i wyników lub edytowania programów pomiarowych.

- **i**
	- Tworzenie, edytowanie i wykonywanie programów pomiarowych jest szczegółowo opisane w dziale pomocy online oprogramowania Digimar.

#### **4.7.5 Wyniki pomiarów**

Wyniki pomiarów można zapisywać w plikach PDF i/lub plikach tekstowych.

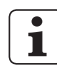

Tworzenie i zapisywanie plików PDF i plików tekstowych jest szczegółowo opisane w dziale pomocy online oprogramowania Digimar.

## **5 Załącznik**

#### **5.1 Konserwacja i pielęgnacja**

Należy zwracać uwagę, aby płyta pomiarowa była zawsze utrzymana w czystości. Z płyty pomiarowej należy codziennie usuwać pył oraz ślady oleju lub chłodziwa.

Zabrudzenia na łożyskach pneumatycznych mają negatywny wpływ na przebieg pomiarów oraz na ich dokładność.

Wymiana akumulatora nie spowoduje utraty danych zapisanych na urządzeniu.

#### **5.2 Czyszczenie urządzenia**

Urządzenie można czyścić zwilżoną ściereczką. Podczas czyszczenia do przyrządu nie może dostać się żadna ciecz!

Do czyszczenia nie używać rozpuszczalników, ściernych środków czyszczących ani środków rozpuszczających tworzywa sztuczne!

Łożyska pneumatyczne można czyścić odrobiną spirytusu denaturowanego (alkoholu).

#### **5.3 Ładowanie akumulatora**

W celu naładowania akumulatora zasilacz musi zostać podłączony do gniazda ładowania. Stan naładowania akumulatora jest wskazywany na pasku stanu w interfejsie użytkownika.

Zasilacz może także być podłączony na stałe, ponieważ proces ładowania jest monitorowany przez zabezpieczenie przed przeładowaniem. Akumulator jest ładowany także wtedy, gdy wysokościomierz jest wyłączony.

> Nieużywany akumulator także ulega rozładowaniu w miarę upływu czasu. Rozładowane akumulatory mogą utracić pojemność lub stać się zupełnie niezdatne do użytku. W związku z tym akumulator należy ładować co 6 miesięcy.

**i**

Nigdy nie doprowadzać do zwarcia akumulatora. Stwarza to ryzyko pożaru i wybuchu!

Wysokościomierz należy zawsze eksploatować z włożonym akumulatorem.

#### **5.4 Dane techniczne**

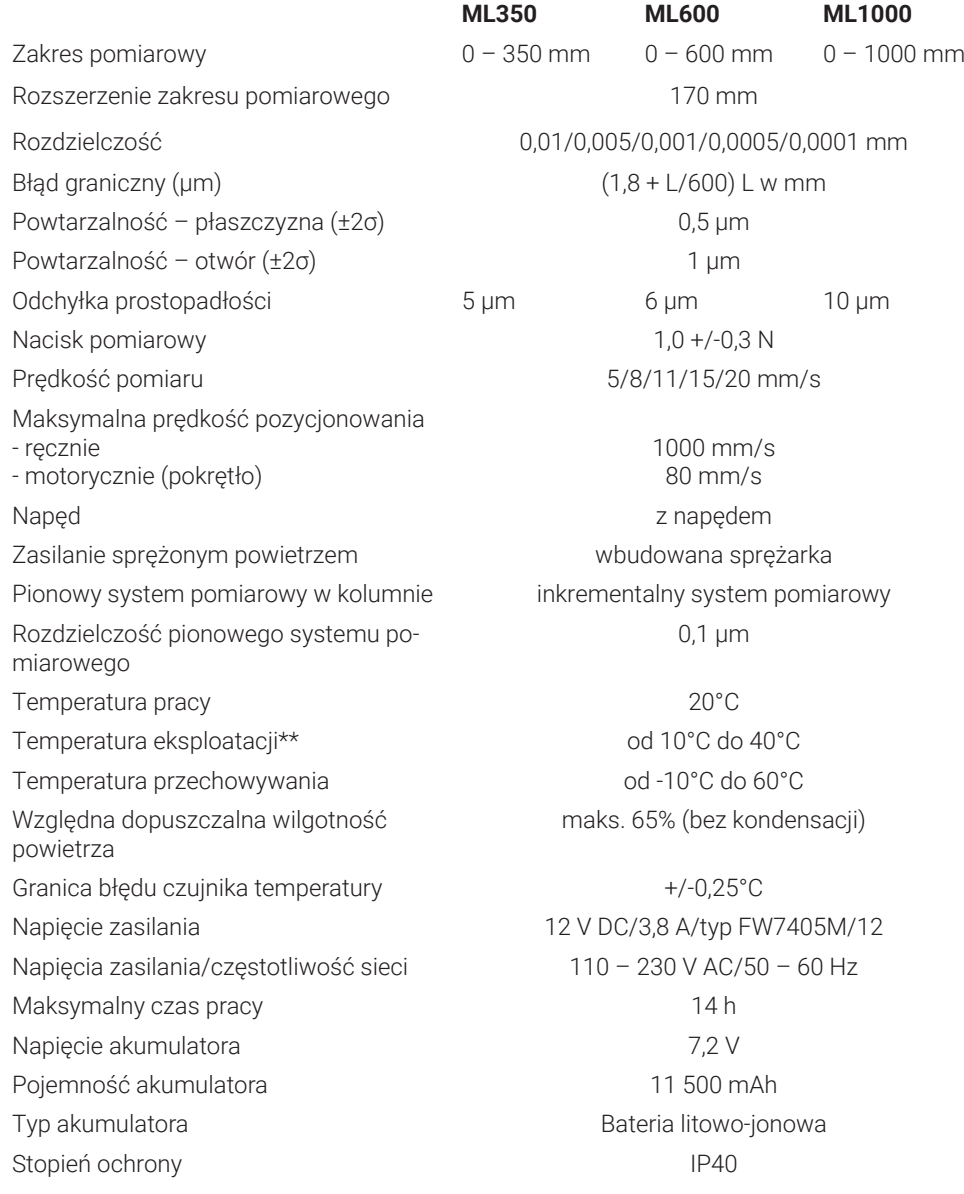

#### **5.5 Informacje o urządzeniu**

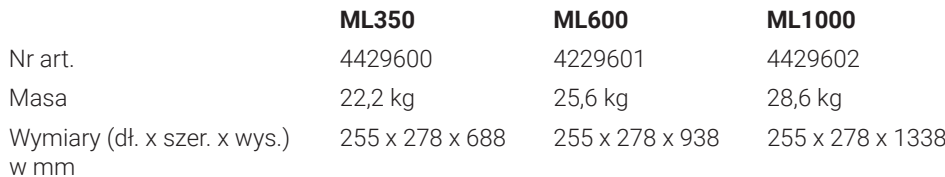

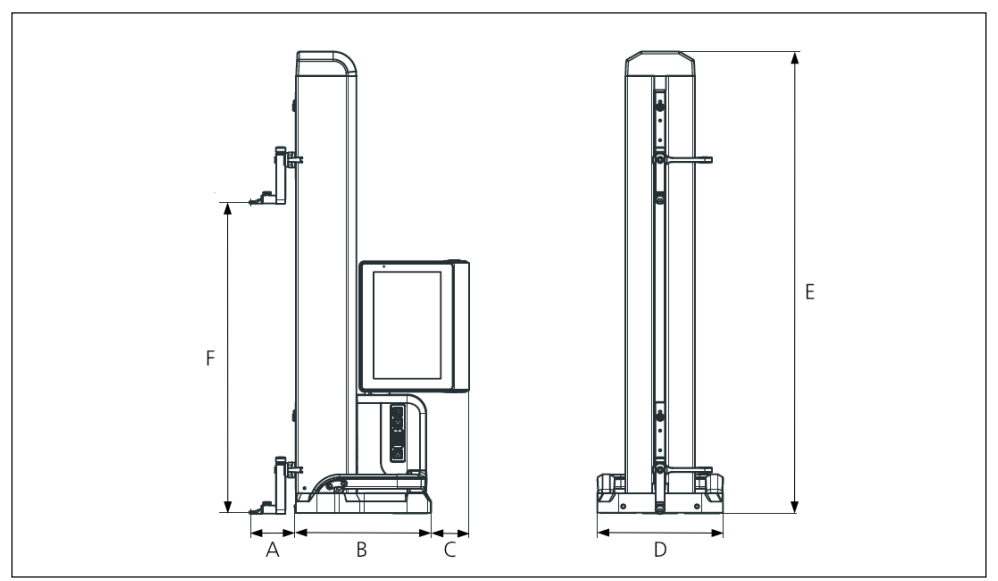

*Rys. 16 Wymiary urządzenia*

- *A 89,2 mm*
- *B 278 mm*
- *C 77 mm*
- *D 255 mm*
- *E 688 mm|938 mm/1338 mm*
- *F 0 – 350 mm/0 – 600 mm/0 – 1000 mm*

#### **5.6 Akcesoria**

#### **5.6.1 Nośnik i uchwyt na końcówki pomiarowe**

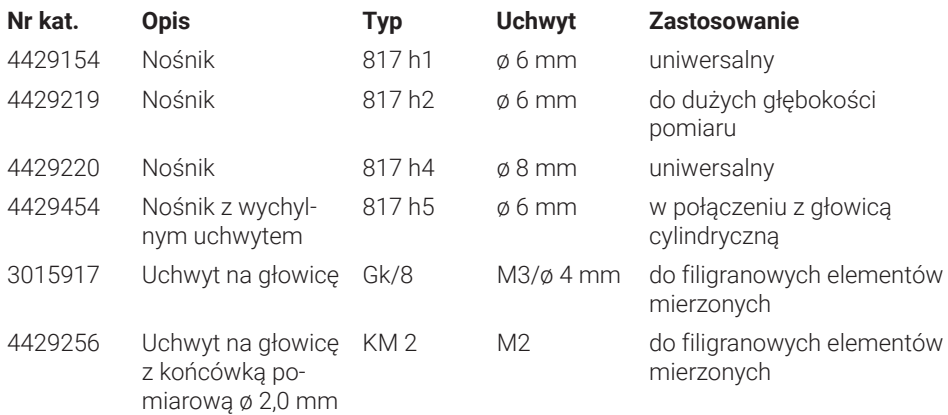

#### **5.6.2 Końcówki pomiarowe**

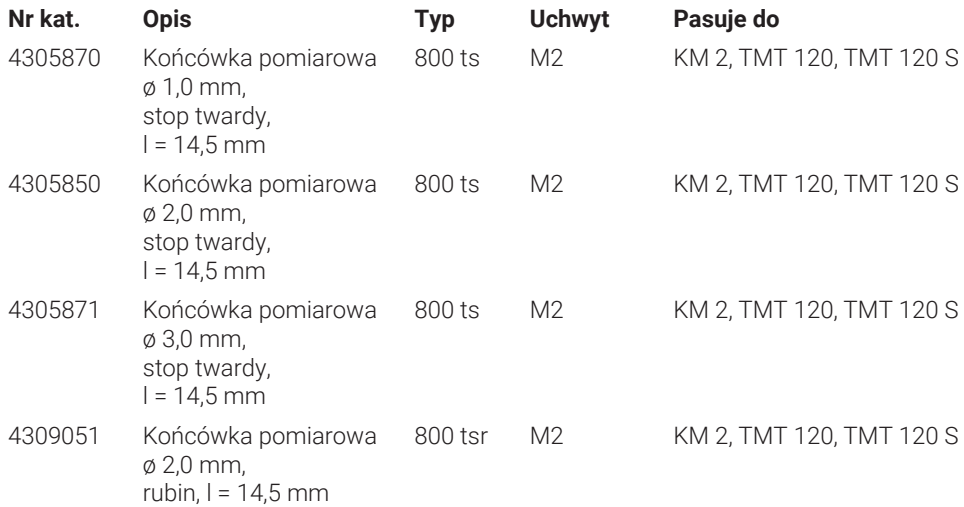

#### **5.6.3 Głowica kulkowa**

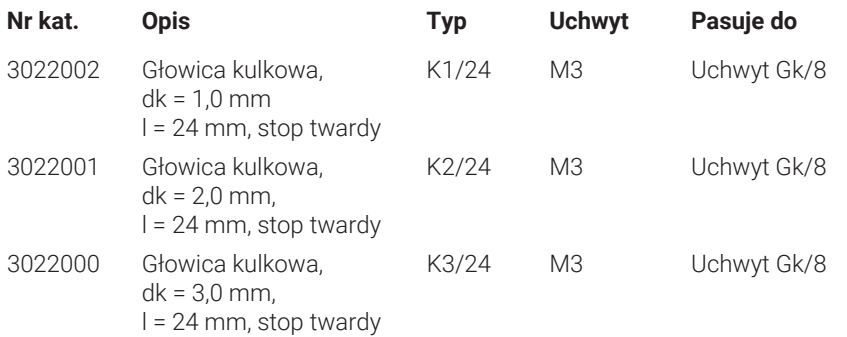

#### **5.6.4 Kulkowe końcówki pomiarowe**

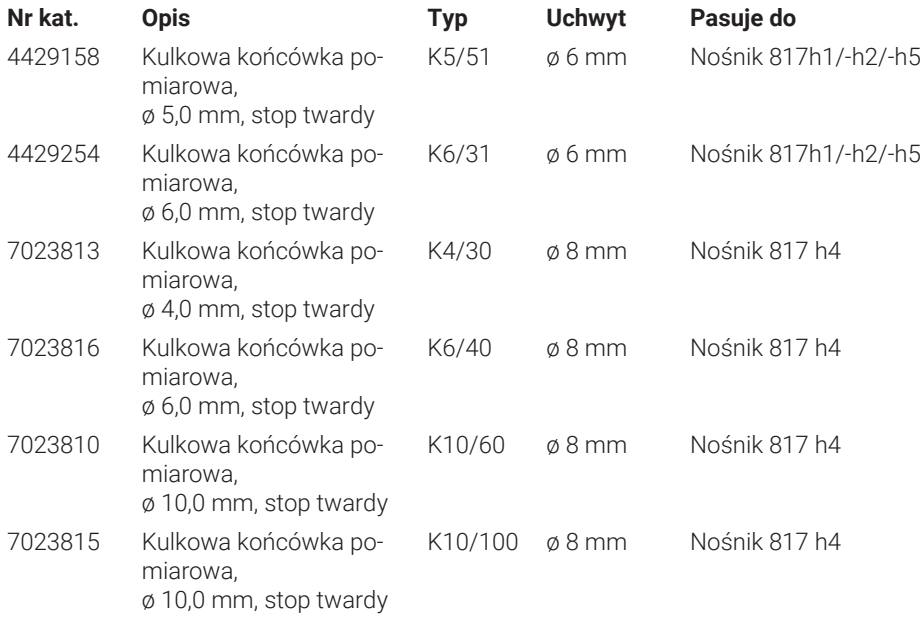

#### **5.6.5 Talerzykowe i cylindryczne końcówki pomiarowe**

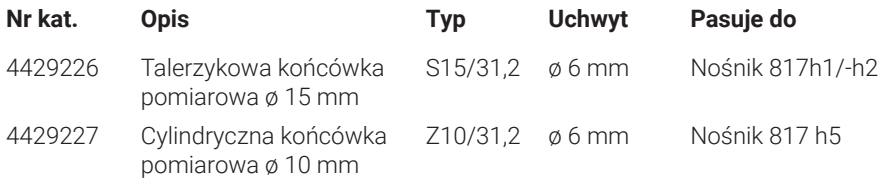

#### **5.6.6 Stożkowe końcówki pomiarowe**

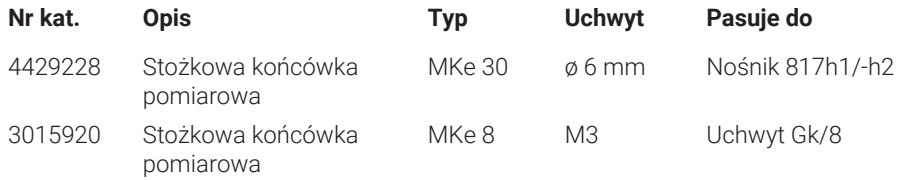

#### **5.6.7 Akcesoria do pomiaru prostopadłości**

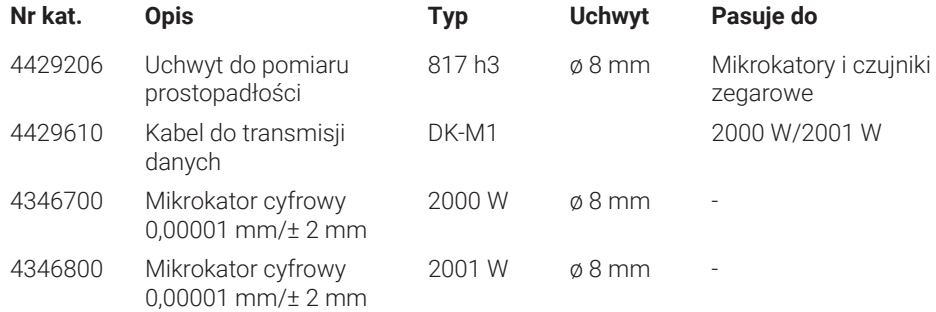

#### **5.6.8 Czujniki do pomiaru głębokości**

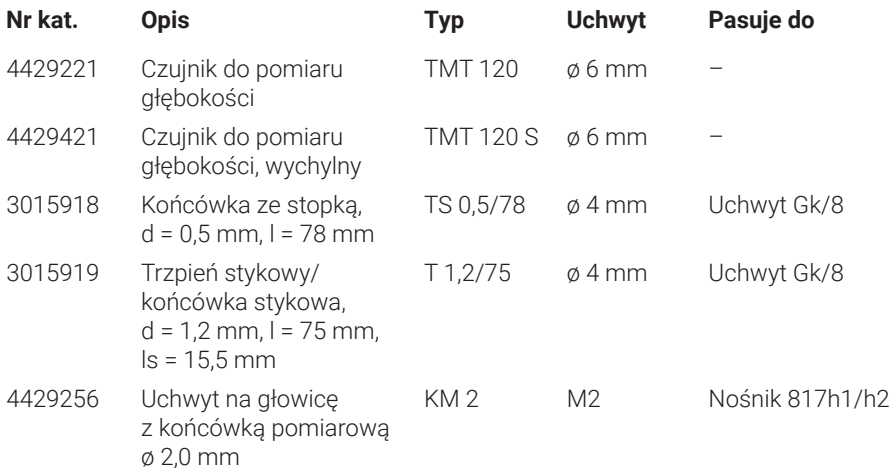

### **5.6.9 Inne akcesoria**

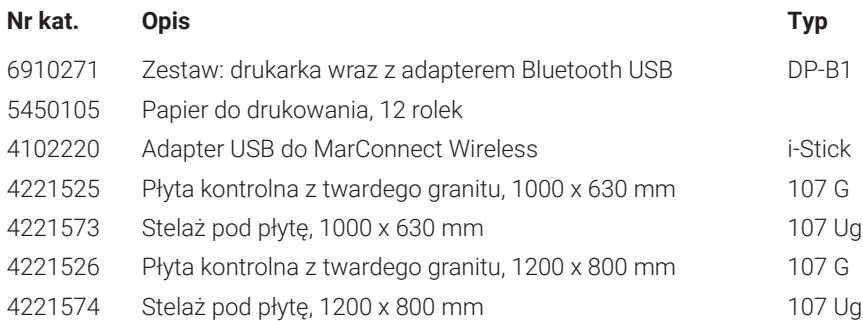

## **6 Indeks haseł**

## **A**

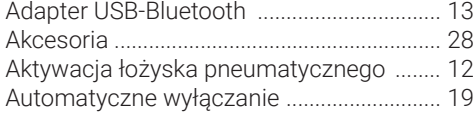

## **C**

Czyszczenie .................................................... 25

#### **D**

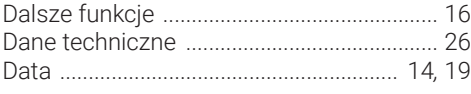

## **E**

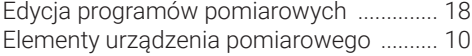

#### **F**

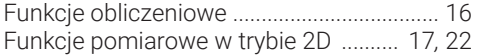

## **G**

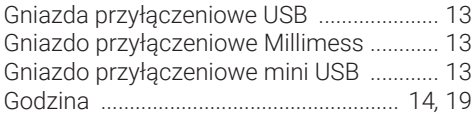

#### **I**

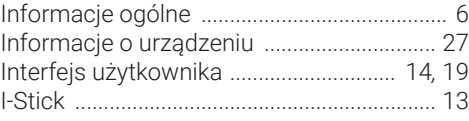

#### **J**

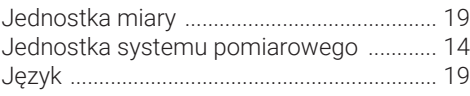

## **K**

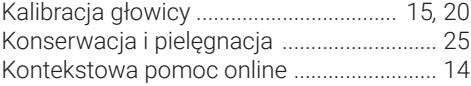

## **L**

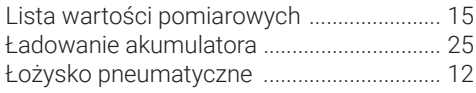

#### **M**

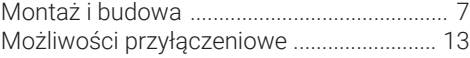

## **N**

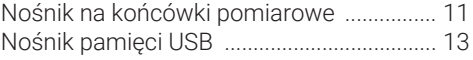

## **O**

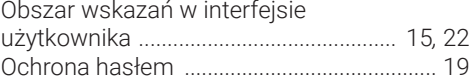

#### **P**

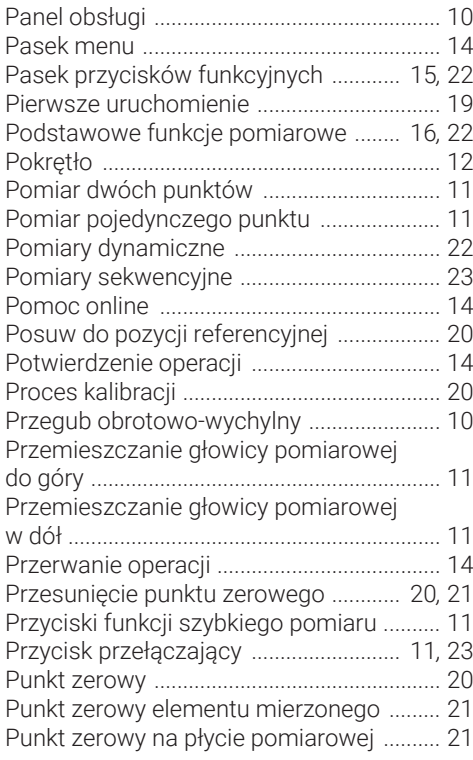

#### **R**

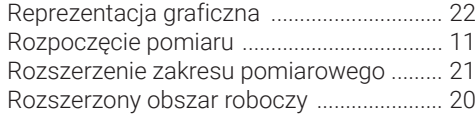

## **S**

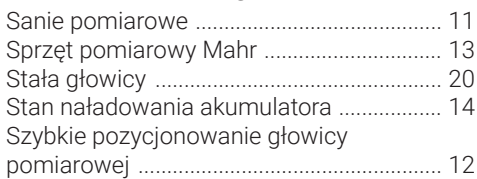

## **T**

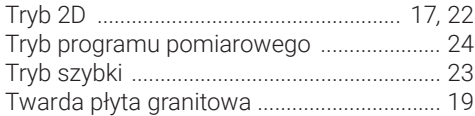

## **U**

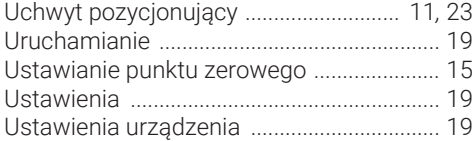

#### **W**

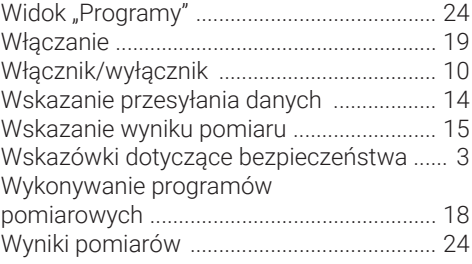

## **Z**

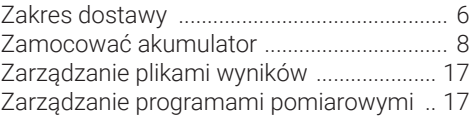

**Mahr** GmbH, Digimar 817 CLT

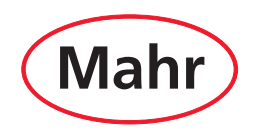

**www.mahr.pl**